# **三菱iQ Platform対応表示器画面作成ソフトウェア**  $\bullet$  **"MELSOFT GT Works3"**  $\bullet$   $\bullet$   $\bullet$   $\bullet$   $\bullet$   $\bullet$   $\ast$   $\bullet$   $\ast$   $\ast$

Mitsubishi iQ Platform-compatible Screen Design Software "MELSOFT GT Works3" *Atsushi Otsuka*

# **要 旨**

近年,生産現場のグローバル化や変化スピードの加速な どユーザーを取り巻く環境が大きく変化し,それとともに 表示器が果たすべき役割も一層重要なものになってきてい る。そこで,三菱電機は"GOT1000シリーズ"を発売し, 新機種・新機能の拡充開発を行ってきたが,各社表示器の 機能差は縮小してきている。そのため,従来は表示器本体 の機能が表示器選定で重要視されてきたが、最近ではエン ジニアリングコストの削減のため,画面作成ソフトウェア の操作性と画面設計の効率化が重要視され、表示器の選定 理由となってきている。

そのような中,当社画面作成ソフトウェアは,2002年に "MELSOFT GT Works2"を発売して,それ以降継続して 操作性改善を目指し,バージョンアップを行ってきたが, 表示器本体の機能拡充によって設定が多く複雑化してきた。

この課題を解決するために,従来のソフトウェアを見直 し,"簡単""きれい""使いやすい"をキーワードに,"iQ Platform"対応の表示器画面作成ソフトウェア"MELSOFT GT Works3"を製品化した。この製品は,操作性改善のた め,UI(ユーザーインタフェース)を一新するとともに, 顧客の画面作成エンジニアリングコストを削減するために, 設計から保守・運用までの表示器の画面作成工程にあった 機能を検証し,実現している。

本稿では,MELSOFT GT Works3の特長及び適用技術 について述べる。

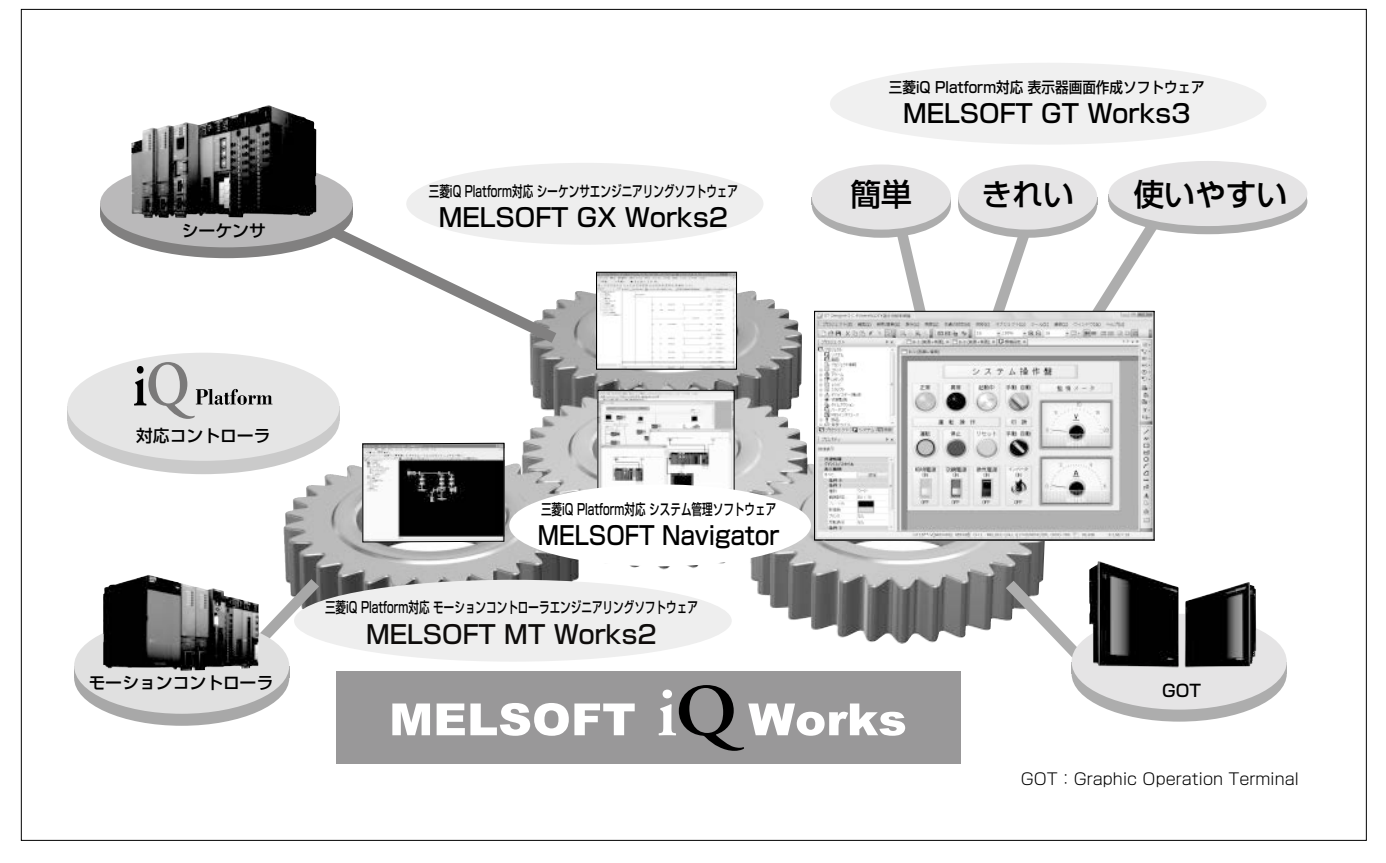

# **表示器画面作成ソフトウェア"MELSOFT GT Works3"**

三菱iQ Platform対応表示器画面作成ソフトウェア MELSOFT GT Works3は, 表示器の画面設計から保守運用までの工程で生産性を向上 させるツールであり,システム管理ソフトウェア"MELSOFT Navigator",シーケンサエンジニアリングソフトウェア"MELSOFT GX Works2",及びモーションコントローラエンジニアリングソフトウェア "MELSOFT MT Works2" とともに, FA統合エンジニアリングソフ トウェア"MELSOFT iQ Works"を構成している。

# **1.まえがき**

表示器は人と機械・設備を結ぶHMI(ヒューマン・マシ ン・インタフェース)であり,装置の"顔"として見栄えの 良い画面が求められている。その一方で,現在では情報機 器として高機能化しており,画面作成における工数削減が 最も重要な課題となっている。

MELSOFT GT Works3(以下"GT Works3"という。)は, "簡単""きれい""使いやすい"をキーワードに,直感的な操 作性を目指した表示器画面作成ソフトウェアであり、従来 のソフトウェアGT Works2の操作性を継承しながらも, 更なる使いやすさを追求している。本稿では,その製品の 特長及び適用技術について述べる。

## **2.製品の特長**

GT Works3は,表示器の画面を作成してから,デバッ グ,立ち上げ・保守に至る一連の設計工程で,UIを見直 し,それぞれの工程で工数削減に寄与する機能を検証し, 実現している(**図1**,**表1**)。

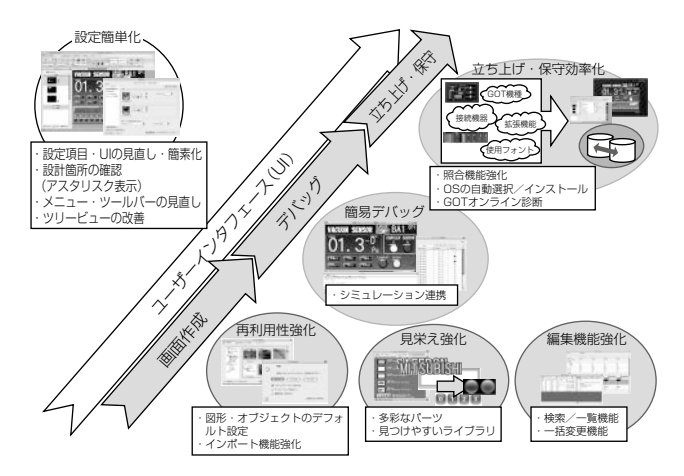

#### **図1.表示器の画面設計工程と対応機能**

# **表1.GT Works3の特長**

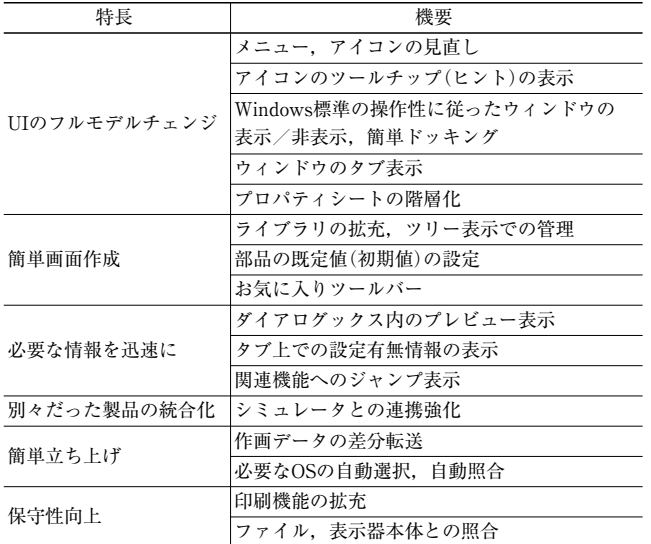

#### **2. 1 UIのフルモデルチェンジ**

GT Works3は,従来のUIを一新し,Windows(注1)標準の UIとすることで違和感なく操作できる。メニュー,アイ コンを見直し,各ウィンドウは自由にドッキングや表示/ 非表示を切り替え可能とし,ウィンドウをタブ化したこと で複数画面が容易に選択可能である。

プロジェクト全体を管理するツリー表示部分は三つのカ テゴリー(画面/プロジェクト/システム)で階層化し、目 的とするデータを容易に探し出すことができる。また, "新規作成"のボタンを明示的にツリー内に配置することで 簡単にデータを作成できる。画面に配置した各部品の設定 を行うプロパティシートは,ダイアログボックスと同様の 分類とすることで,探しやすく,またダイアログボックス を開くことなく設定の変更をできるようにしている(**図2**)。 (注1) Windowsは、Microsoft Corp.の登録商標である。

# **2. 2 簡単に画面作成**

#### **2. 2. 1 ライブラリ機能**

表示器の画面を簡単に早く作成するためには,一度作成 した部品を資産として流用していくことが求められる。従 来スイッチやランプといった部品をライブラリデータとし て提供しているが,それらの部品が簡単に使用できるよう にGT Works3ではライブラリ機能を強化している。

まず,ライブラリを管理する構造を見直し,スイッチ・ ランプ等の機能とリアル・シンプル等の見た目から分類し ツリー表示することで,ライブラリデータを素早く探し出 せる。また,一度使用したライブラリデータを,"最近使 ったライブラリ"に自動登録することで,効率良く同じデ ータを使用できる(**図3**)。

次に,ユーザーが作成したデータをライブラリデータと して簡単に登録できるため,ライブラリデータを他のパソ コンで取り込むことで,共有して使用することが可能とな り,画面を複数人で分担して作成する場合でも効率的な画 面作成が可能となる。

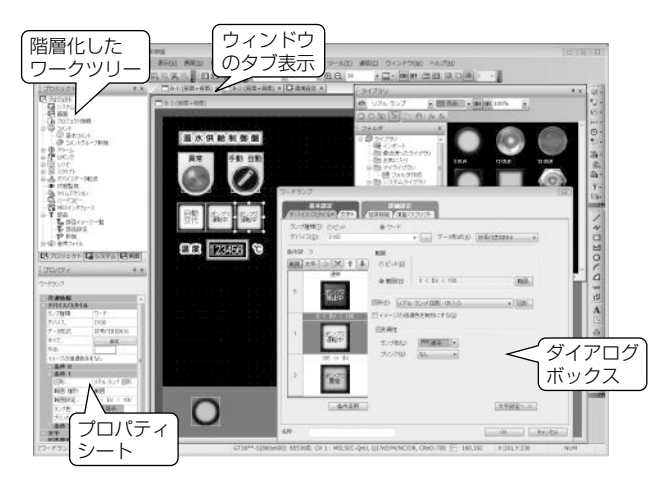

**図2.GT Works3の全体UI**

#### **2. 2. 2 部品の既定値設定機能**

各部品には,図形,銘板,色など様々な設定があるが, 同一作画データ内の部品の各設定は共通化する場合が多い。 従来は一度設定した内容を別の部品でも同様に設定する必 要があったが,その設定を既定値(初期値)として登録する ことを可能とすることで,設定する手間を大きく削減でき る(**図4**)。

#### **2. 3 必要な情報を迅速に**

#### **2. 3. 1 ダイアログボックス**

画面作成では,文字や色などの設定内容が画面上でどの ように表示されるかが重要であり,その確認が容易にでき ることが求められる。従来は,ダイアログボックスで設定 した内容を確認するには,いったんダイアログボックスを 閉じ、画面上でON/OFFなどの状態を切り替え、設定内 容を確認する必要があった。そこで,画面上でどのように 表示されるかを表すプレビューをダイアログボックス内に 表示することで,ダイアログボックスを閉じることなく確 認できるようにしている(**図5**)。

また,ダイアログボックスを開いたときに,設定済みの タブがひと目で分かるように、タブの文字の後ろに\*(ア

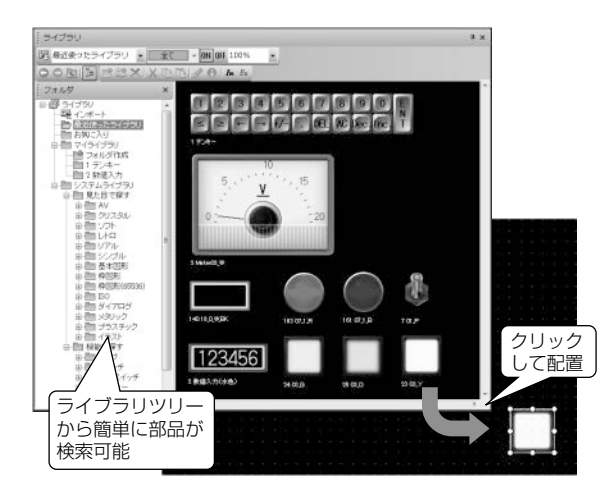

**図3.ライブラリ管理**

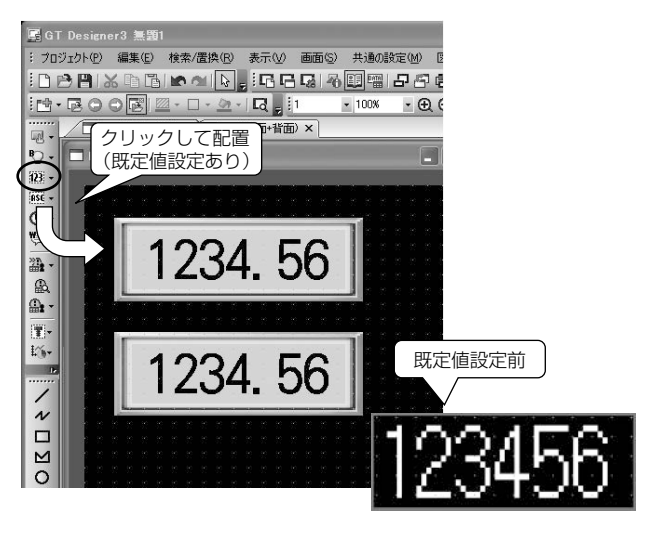

**図4.既定値設定**

スタリスク)のマークをつけている(**図6**)。

#### **2. 3. 2 関連機能へのジャンプ表示**

表示器の機能には,複数の機能を結び付けて実現してい るものがあるため,その設定は別々にする必要がある。従 来は,その結び付きが明確でなく個別に設定する必要があ ったが,そこの関連性を明示し,事前に設定が必要なもの は,その設定に簡単に遷移できるようにしている。これに よって,設定漏れをなくすことが可能となっている(**図7**)。

# **2. 4 別々であった製品を統合**

画面作成後,画面遷移やスイッチ等の部品の動作を確 認・デバッグをする際,表示器の実機を用いて行うことは 非効率であり時間もかかるため,パソコン上で画面確認す ることが有効である。そのため,表示器シミュレータを従 来も提供してきたが、別ソフトウェアであったため、連携 が不十分であった。そこで,表示器シミュレータを画面作 成ソフトウェアに一体化し,連携を強化している。

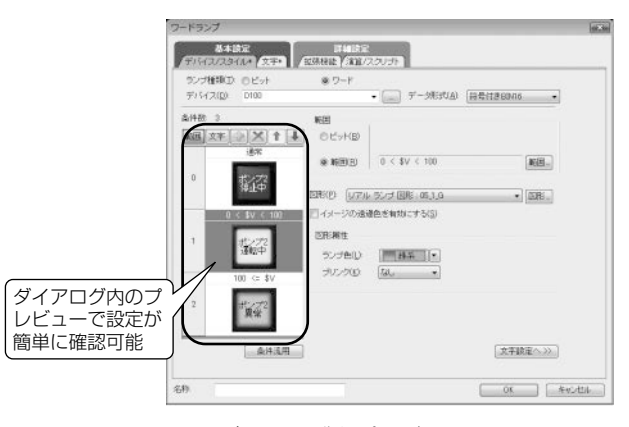

**図5.ダイアログ内プレビュー**

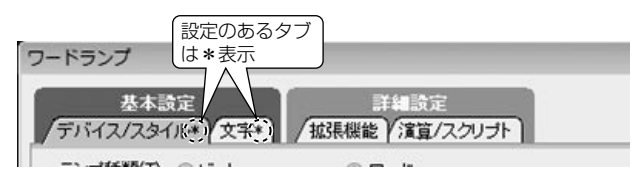

**図6.ダイアログタブ表示**

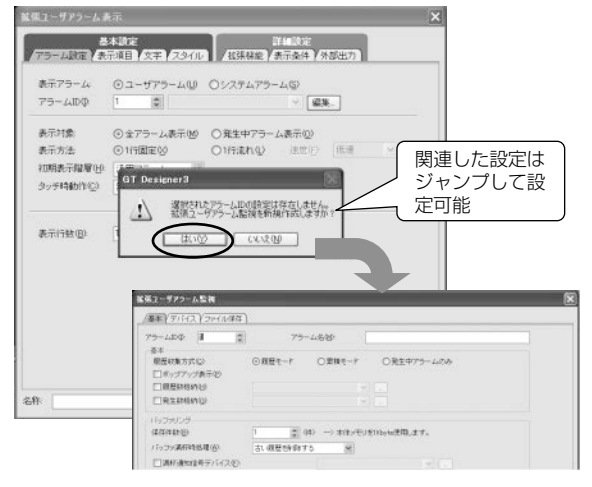

**図7.関連機能ジャンプ**

# **特集論文**

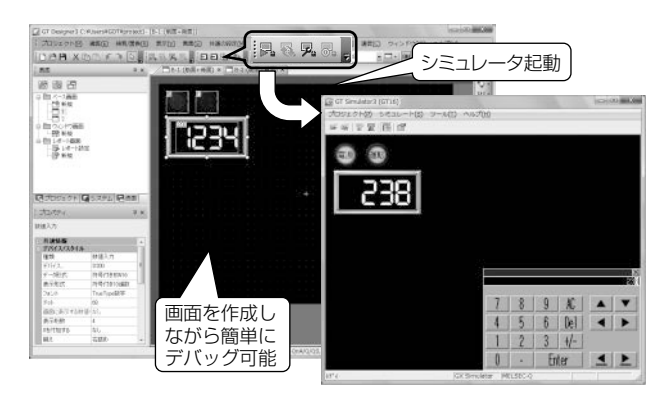

**図8.シミュレータとの連携**

画面を確認・デバッグする際に,画面データを保存する ことなく,ツールバーのアイコンをクリックするだけで, 表示器シミュレータを起動することができ,画面を修正し ながら効率良くデバッグすることが可能である(**図8**)。

また,画面のみでなく,シーケンサエンジニアリング環 境のオフラインデバッグソフトウェアとも連携して,シー ケンサのプログラミングと画面を同時にデバッグすること も可能となっている。

## **2. 5 表示器の簡単立ち上げ**

表示器の立ち上げ時には,表示器本体に作画データと表 示器本体を動作させるOS(Operating System)を転送する 必要がある。

まず,ユーザーは作画データを表示器本体上で表示させ, 動作を確認し,変更が必要であればデータを修正し,再度 書き込む作業を行う。GT Works3では,修正したデータ のみを選択し差分転送するため,修正したデータを把握す る手間と転送時間を大きく削減できる。

また,表示器はOSをインストールすることで機能を追 加できるが,近年の高機能化でOSの数は多くなってきて いる。GT Works3では、転送する画面データから必要な OSを自動的に選択することで,ユーザーがOSを選択する 手間を省いている。また,それに合わせて表示器本体内の OSとGT Works3内のOSの照合を行い,更新が必要なOS を知らせることで,表示器の立ち上げを迅速に行うことが できる(**図9**)。

#### **2. 6 保 守**

表示器を使用するユーザーにとって,画面操作マニュア ルが必要なことが多い。そのため,画面作成ソフトウェア では,その作成をいかに簡単に効率化できるかが重要であ る。GT Works3では,表紙の印刷,画面イメージのファ

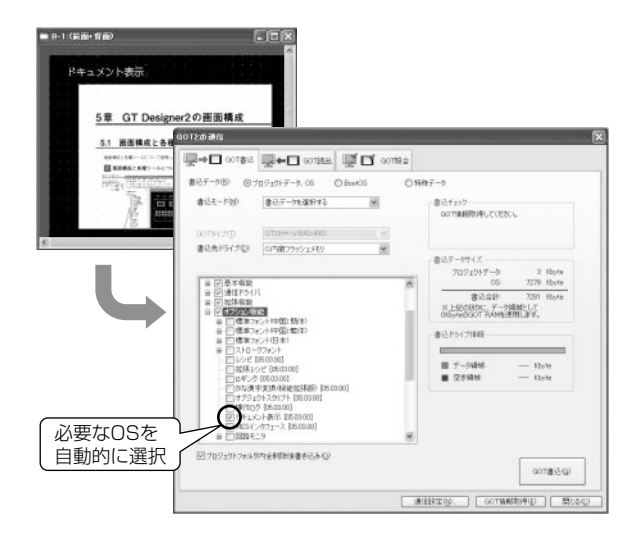

**図9.表示器本体OSの自動選択**

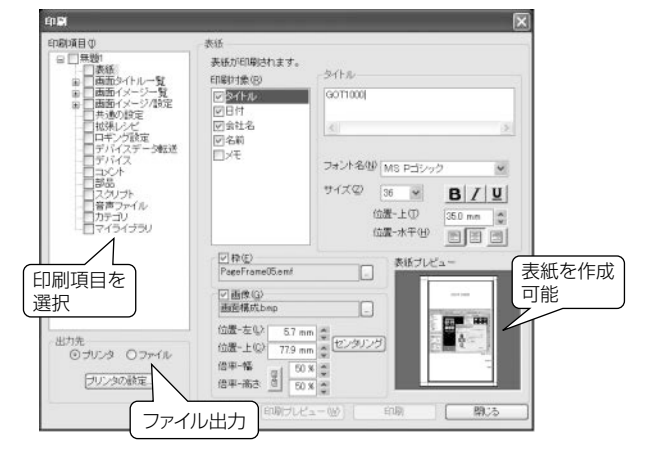

**図10.印刷**

イル出力・クリップボードを経由したファイルへの張り付 けといった印刷機能の充実を図っている(**図10**)。

# **3.む す び**

iQ Platform対応の表示器画面作成ソフトウェア "MELSOFT GT Works3"の特長について述べた。GT Works3は、表示器本体の高機能化を意識させず, 初心者 から熟練者まで様々なレベルのユーザーが簡単に使用でき るように,画面作成工数削減を追及したエンジニアリング 環境を提供していく。

#### **参考文献**

盧 ものびと EXTRA:三菱電機名古屋製作所情報誌 (2009)